# i.MX RT eLCDIF RGB 模式用例

URL: <https://www.nxp.com/docs/en/application-note/AN12302.pdf>

# <span id="page-0-0"></span>1. 简介 不可能的 不可能的 日录

增强型液晶显示接口(eLCDIF)是一种通用显示控 制器。该模块支持红、绿、蓝(RGB)模式接口( DCTCLK)和可编程功能。包括

- 系统总线主控器到源帧缓冲区数据以进行显 示刷新;
- 用于各种颜色格式的 8/16/18/24 位 LCD 数 据总线;
- DOTCLK LCD 接口的可配置时序和参数。

本 应 用 笔 记 中 例 程 源 代 码 是 已 发 布 SDK 中 的 sd\_jpeg 工程。硬件环境是 MIMXRT1050-EVK 板卡。

### **目录 しゅうしょう しゅうしょう しょうしょう**

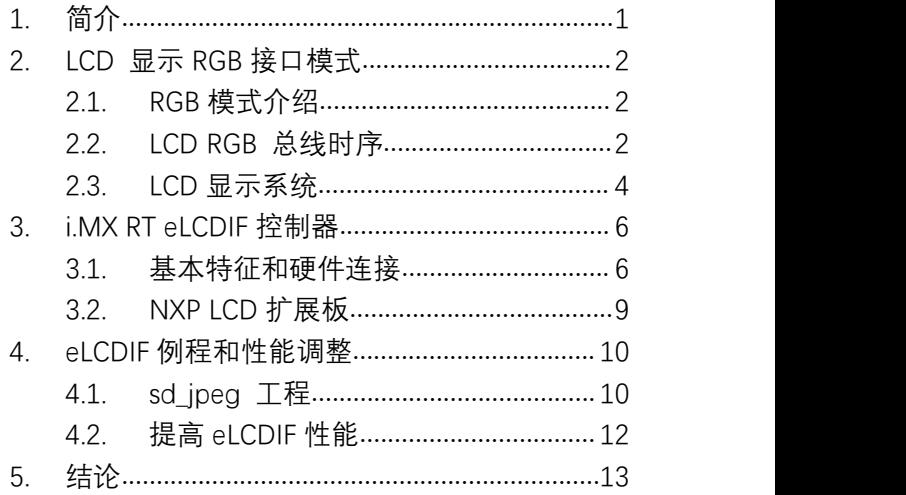

### <span id="page-1-0"></span>2. LCD 显示 RGB 接口模式

i.MX RT eLCDIF 控制器支持 RGB (DOTCLK) LCD 接口, 它是一种通用的并行数据总线接口。

### <span id="page-1-1"></span>2.1. RGB 模式介绍

LCD(TFT)显示器在每个时钟周期驱动 1 个像素,同时需要背光来进行显示。RGB 模式有如下特点:

- 支持很多颜色。
- 每个时钟传输一个像素(红,绿,蓝三段)。
- 显示的颜色深度取决于在 LCD 屏幕的数据线数量和 LCD 控制器输出的数据信号量。每个像素(bpp) 可能包含 24bit,18bit,16bit,15bit 或者 8bit。
- 支持并行数据接口。1 个时钟传输 1 个像素的 24bit (或其他格式)。

图 1 展示了 1 个像素包含的数据。

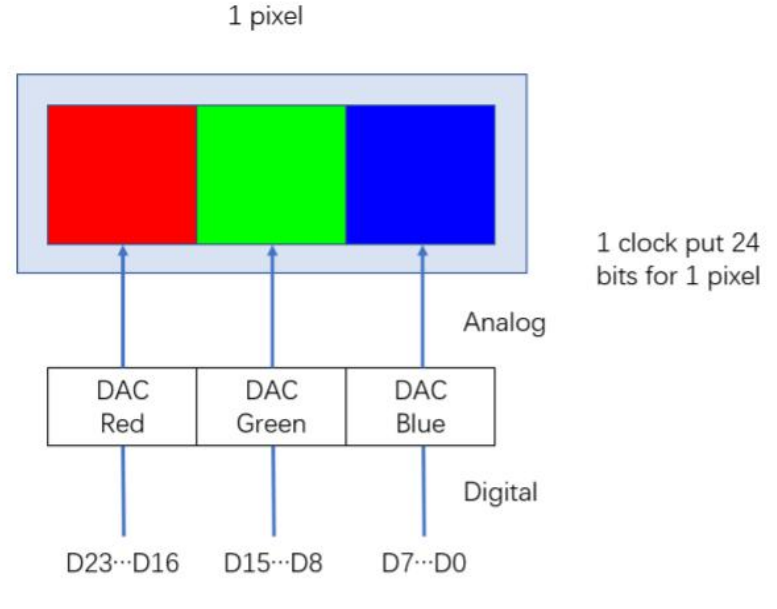

**图 1. 一个像素数据**

对于 RGB 模式接口, LCD 背光不是通过 LCD 控制总线控制。不同的 LCD 屏幕大小使用不同的背光技术: 大 的屏幕使用荧光灯而稍小的屏幕使用 LED。通常, 背光由恒定电流源供电, 数字信号用于开/关控制。

### <span id="page-1-2"></span>2.2. LCD RGB 总线时序

对于 LCD RGB 模式总线, 控制器在每个像素时钟沿 (上升沿或下降沿) 从 FIFO 中获取一个像素数据, 将其 转化为 LCD 像素格式 (RGB888 或其它格式编码) 后放入信号发生器中, 并输出到 RGB 接口。然后, 这些 像素数据就会显示在 LCD 屏幕的有效区域内。

需要对时序参数进行配置以匹配不同尺寸的 LCD 屏。

图 2 说明了可配置的时序参数和分辨率。表格 1 给出了 480×272 大小的 LCD 屏的时序参数配置。

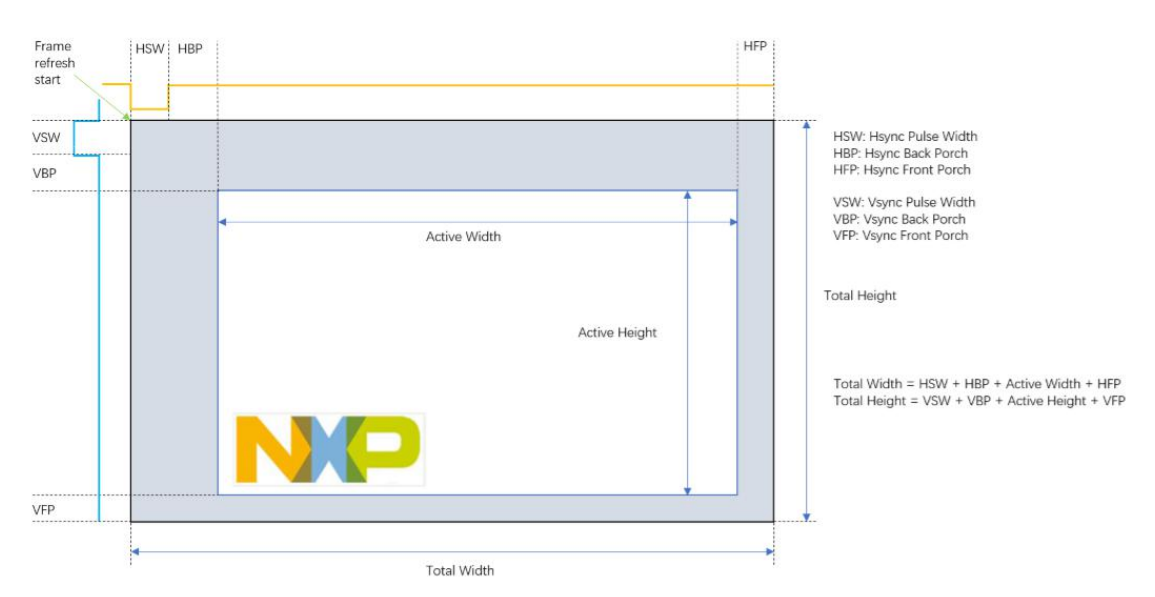

#### **图 2. 可配置时序参数和分辨率**

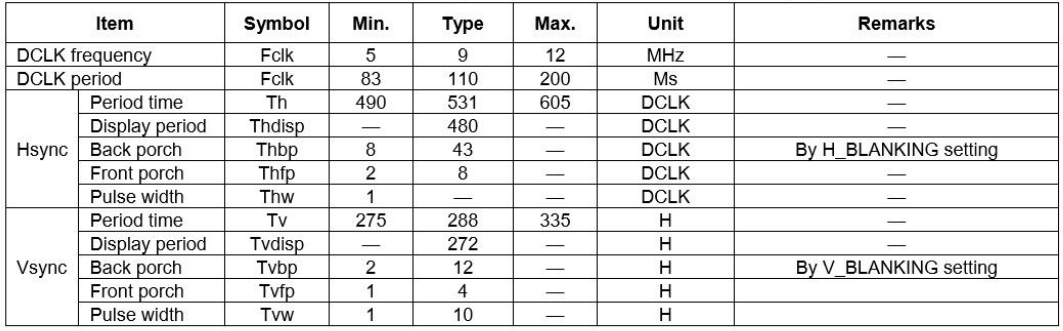

#### **表格 1. 480×272LCD 屏时序参数**

图 3 说明了一整个帧的处理流程。

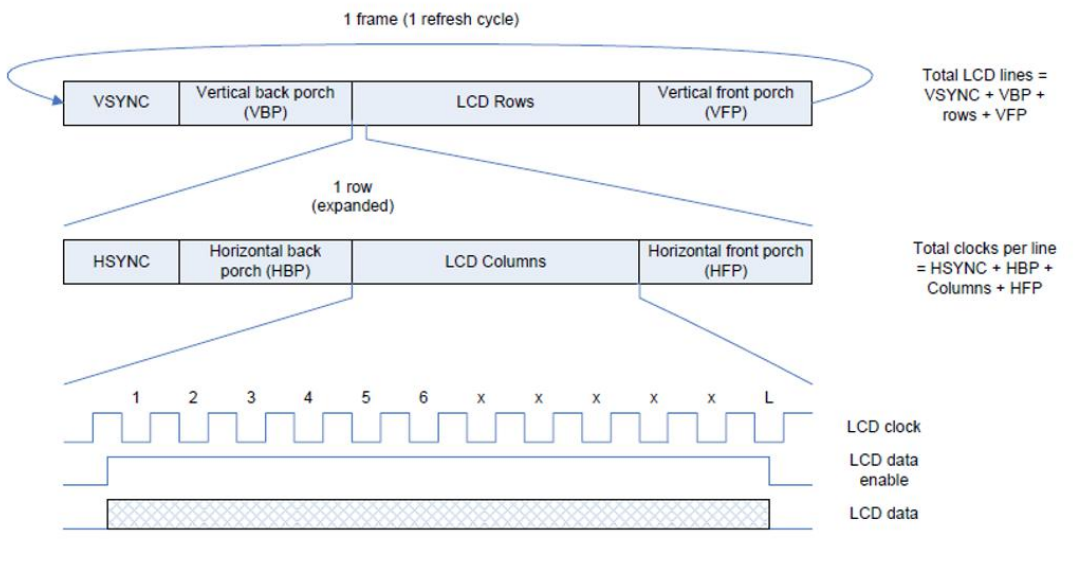

Total clocks per frame = Total LCD lines \* Total clocks per line

**图 3. 帧和行时序参数**

### <span id="page-3-0"></span>2.3. LCD 显示系统

一个基本的嵌入式显示系统由 MCU、帧缓冲区、显示控制器和显示屏组成。

- MCU 计算要在帧缓冲区中显示的图像/GUI。根据 MCU 计算能力, 帧缓冲区图像速度越快, 图像显示 越流畅。
- 帧缓冲区是一个用于存储图像/GUI 像素数据的存储空间。这个存储空间通常被叫做帧缓冲区。帧缓 冲区的大小取决于 LCD 分辨率和显示的颜色深度。使用双帧缓冲区来避免破坏当前的显示数据。
- 显示控制器不断刷新 LCD 屏,并将帧缓冲区的内容以每秒 60 次(60Hz)的频率传输到 LCD 屏上。 显示控制器可以内嵌在显示模块或 MCU 中。I.MX RT MCU 包含一个名为 eLCDIF 的显示控制器。
- 显示屏由显示控制器驱动,并显示图像/GUI。显示屏的特征如下:
	- − 显示屏尺寸
		- 显示屏的尺寸由水平(像素数)乘以垂直(行数)的像素数来定义的。
	- − 颜色深度 颜色深度决定了一个像素可以显示的颜色数量。它以每像素位数(bpp)表示。对于 24bpp 的 色深(也可以表示为 RGB888),一个像素可以显示 16777216 种颜色。
	- − 刷新率(以 Hz 为单位) 刷新率是每秒钟刷新显示屏的次数。因为较低的刷新率会导致不良的视觉效果,所以显示屏应 每秒刷新 60 次(60Hz)。

图 4 展示了基本的 LCD RGB 模式系统。

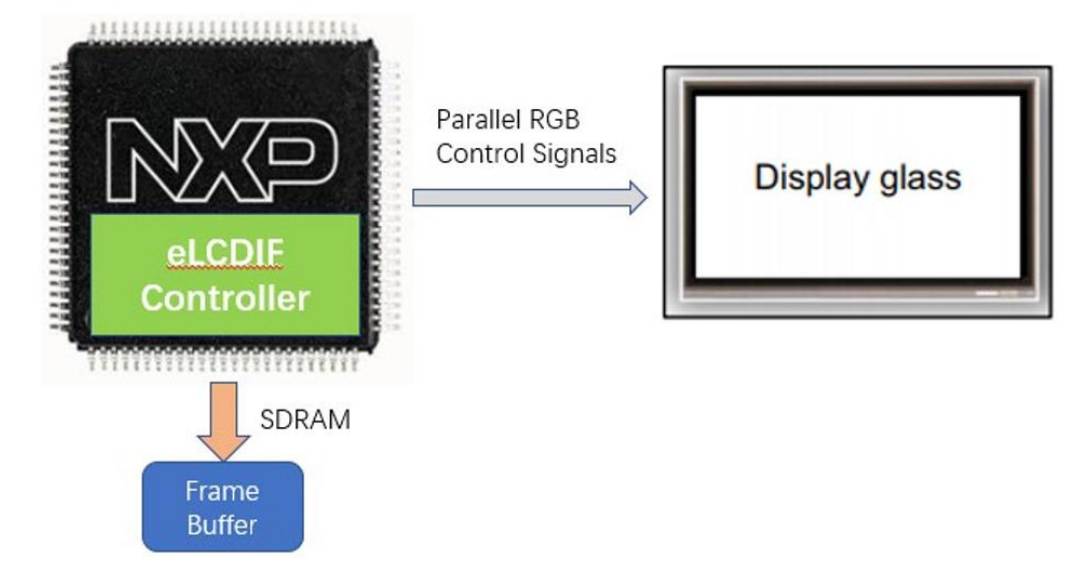

#### **图 4. LCD RGB 基本系统**

对于 LCD 显示系统, 帧缓冲区是关键。它影响着系统的性能和视觉效果。

- 为帧缓冲区分配的内存空间通常与其他系统设备(CPU 内核, DMA, network 等)共享
- 帧缓冲区的数据被组织为位,字节,半字或字的数组,具体取决于选择的颜色深度和颜色位组织
- 使用(列×行×(色深)的大小)来计算缓冲区的大小
	- − 例如 800×600@16bpp(半字 RGB565)=800 列×600 行×2 字节/像素=96000 字节
	- 24 位数据存储在一个 32 位字段中(扔掉每个像素的高字节)。

为了实现显示兼容性,最重要的步骤就是确定帧缓冲区的内存大小及其位置。对于双帧缓冲区配置,所需

的帧缓冲区的大小也增加了一倍。通常使用双缓冲区配置,其中一个缓冲区用于存储当图像,而另一个用 于准备存储下一个图像。

表 2 显示了具有不同像素颜色格式的标准屏幕分辨率的帧缓冲区大小。

**表 2. 不同屏幕分辨率的帧缓冲区大小**

| <b>Screen resolution</b>  | <b>Number of pixels</b> | Framebuffer size (Kbyte) |        |        |        |
|---------------------------|-------------------------|--------------------------|--------|--------|--------|
|                           |                         | 8 bpp                    | 16 bpp | 24 bpp | 32 bpp |
| QVGA (320 × 240)          | 76800                   | 75                       | 150    | 225    | 300    |
| Custom $(480 \times 272)$ | 130560                  | 128                      | 255    | 383    | 510    |
| $HVGA (480 \times 320)$   | 153600                  | 150                      | 300    | 450    | 600    |
| VGA $(640 \times 480)$    | 307200                  | 300                      | 600    | 900    | 1200   |
| WVGA (800 × 480)          | 384000                  | 375                      | 750    | 1125   | 1500   |
| SVGA (800 × 600)          | 480000                  | 469                      | 938    | 1407   | 1875   |
| XGA (1024 × 768)          | 786432                  | 768                      | 1536   | 2304   | 3072   |
| HD (1280 × 720)           | 921600                  | 900                      | 1800   | 2700   | 3600   |

**注意**

i.MX RT eLCDIF 控制器可以支持 1280×800HD LCD 显示屏以 60fps 的速度运行 帧缓冲区通常以 RGB 格式存储像素数据。

- 一个像素数据由红, 绿, 蓝三色组成:
	- − RGB332->8bpp(红色 3, 绿色 3, 蓝色 2), 在内存中以字节形式组织为 (RRR GGG BB)
	- − RGB555->16bpp(红色 5,绿色 5,蓝色 5),在内存中以半字形式组织为(U RRRRR GGGGG BBBBB)
	- − RGB565->16bpp(红色 5,绿色 6,蓝色 5),在内存中以半字形式组织为(RRRRR GGGGGG BBBBB)
	- − RGB888->24bpp(红色 8,绿色 8,蓝色 8),在内存中以字形式组织为(UUUUUUUU RRRRRRRR GGGGGGGG BBBBBBB)(U=未使用)

### <span id="page-5-0"></span>3. i.MX RT eLCDIF 控制器

i.MX RT 包含增强液晶显示接口 (eLCDIF) 控制器。该模块支持 RGB (DOTCLK) 模式接口和和可编程功能, 包括: ファイル しんしょう しんしょう しんしょう しんしょう

- 系统总线主控器,用于获取帧缓冲区的数据以进行显示刷新;
- 用于不同颜色格式的 8/16/18/24 位 LCD 数据总线;
- 用于各种 LCD 分辨率的可配置时序和参数。

### <span id="page-5-1"></span>3.1. 基本特征和硬件连接

eLCDIF 控制器使用三个时钟域,如图 5 所示。

- AHB 时钟域 AHB 时钟域用于将数据从内存传输到 FIFO。
- APB 时钟域 APB 时钟域用于访问配置和状态寄存器。
- 像素时钟域 像素时钟域用于生成 LCD 接口信号。

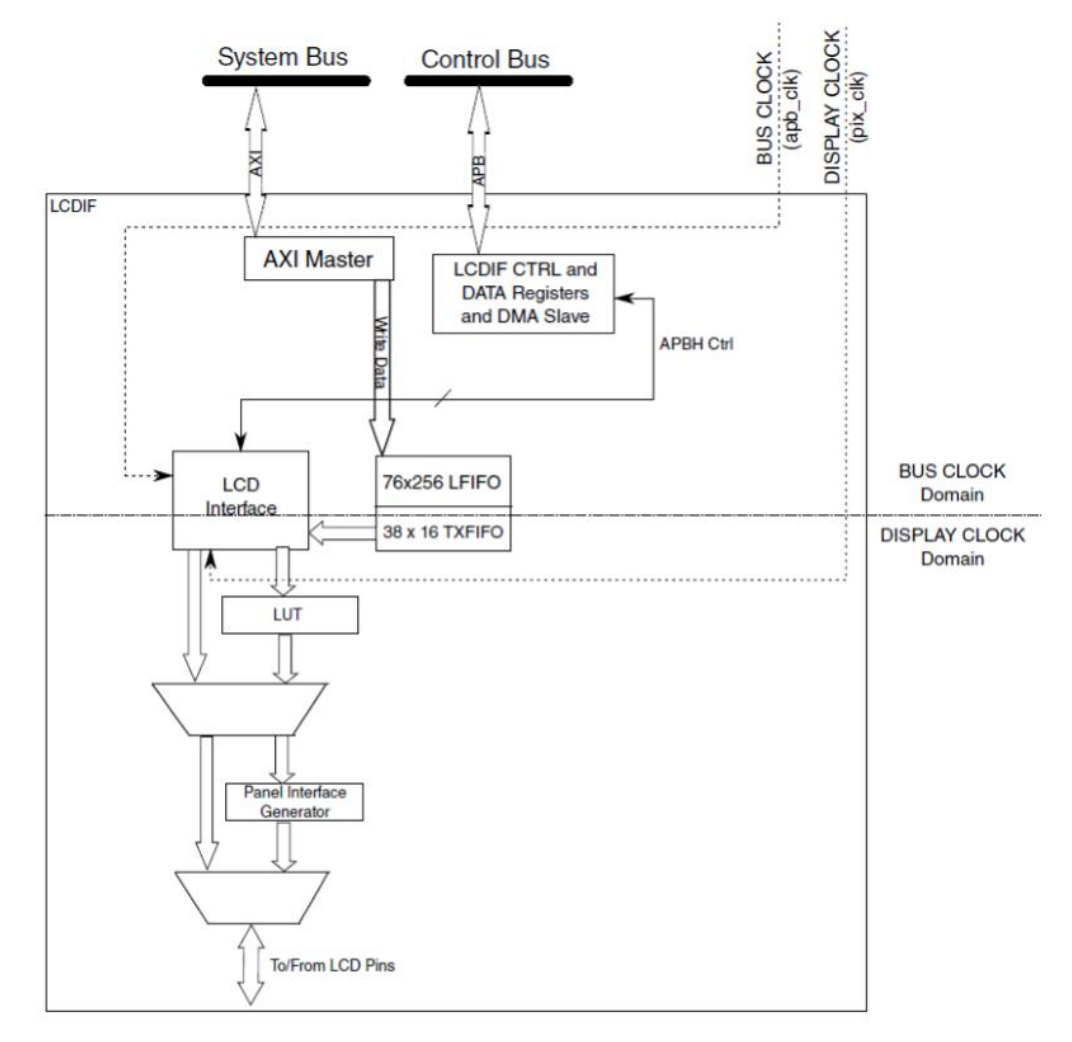

**图 5.eLCDIF 控制器顶层模块**

根据时序和硬件接口的灵活性,eLCDIF 控制器能驱动具有不同分辨率和信号极性的显示器。 为了驱动 LCD 显示器,eLCDIF 使用简单的 3.3V 信号提供了高达 29 个信号。这些信号包括:

- 像素时钟:LCD\_DOTCLK。
- 数据使能:LCD\_ENABLE。
- 重置:LCD\_RESET。
- 同步信号:LCD\_HSYNG 和 LCD\_VSYNC。
- 像素数据:RGB888。

#### **表 3. eLCDIF 接口输出信号**

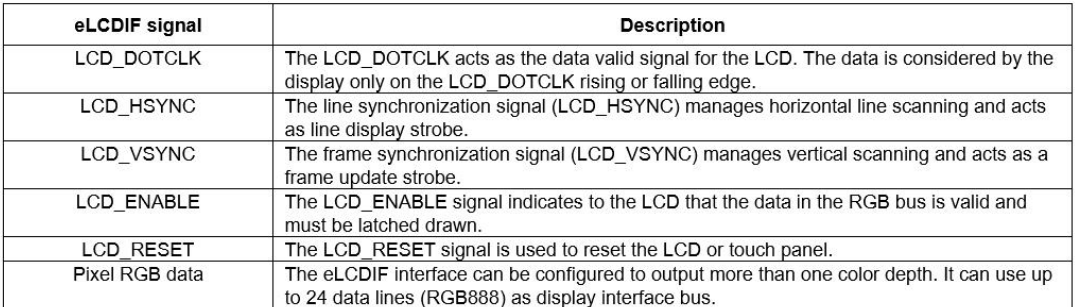

eLCDIF 控制信号的极性是可配置的,从而使得 i.MX RT 可以驱动任意 RGB 并行显示屏。可以通过 eLCDIF 寄存器将控制信号 (Hsync, Vsync 和数据使能 LCD\_ENABLE) 以及像素时钟 (LCD\_DOTCLK) 定义为高电 平有效或低电平有效。

LCD 屏数据信号并非与 eLCDIF 接口信号一一匹配:

- LCD 屏未使用的信号可以接地,从而使接口信号线少于 LCD 屏;
- 对于具有比 LCD 屏更多信号的接口, eLCDIF 接口信号保持未使用状态;
- 使用了非标准的颜色映射。

图 6 展示了一个 18bpp LCD 屏的 24 位 RGB888 接口的示例。

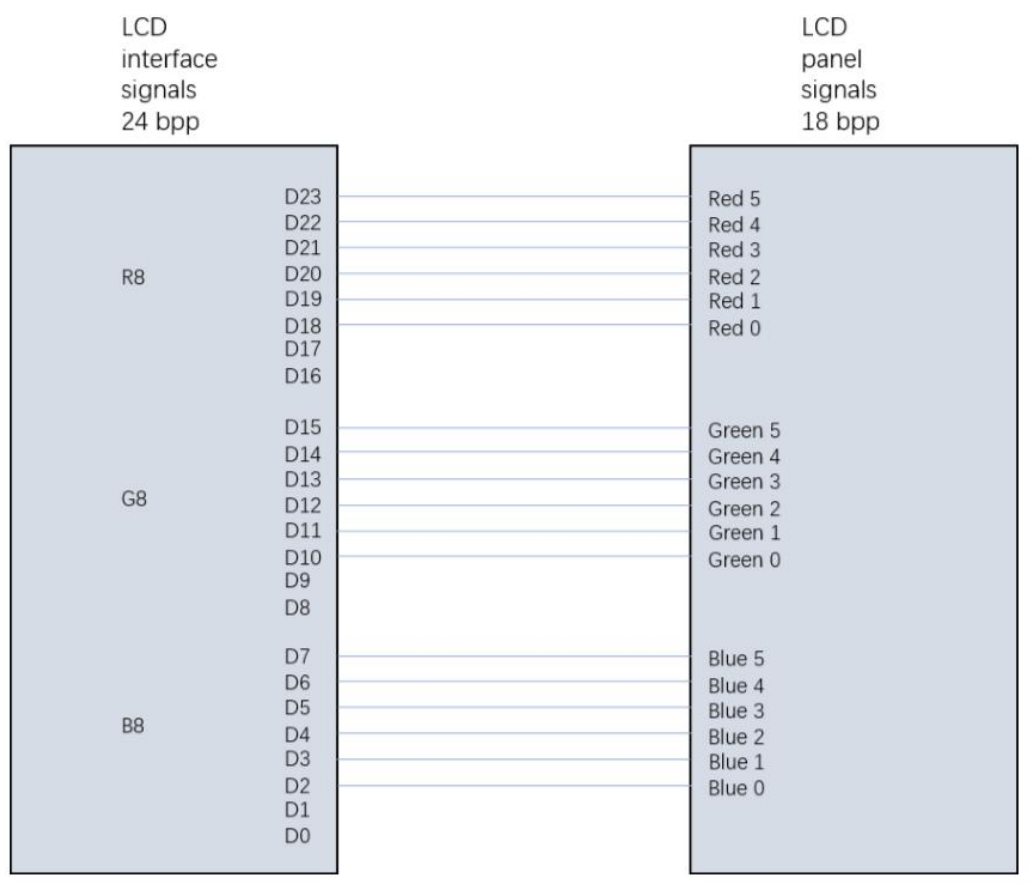

**图 6. 18bpp LCD 的 24 位 RGB888 接口**

表 4 列出了最佳性能的时序参数。

|  | 表 4. eLCDIF 时序参数 |  |
|--|------------------|--|
|--|------------------|--|

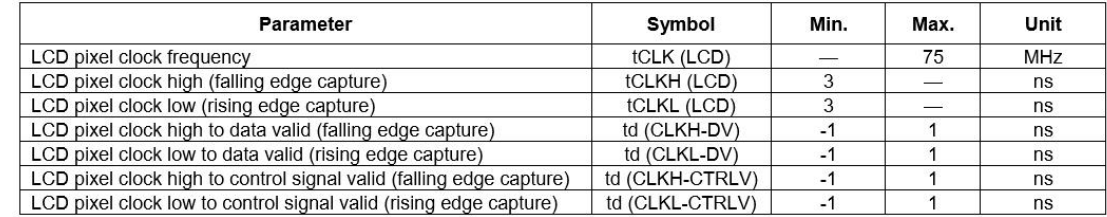

除上述信号外,通常显示屏接口还包含其他信号,这些信号不属于表 3 中所述的 eLCDIF 信号。这些附加信 号是显示模块要发挥全部功能所必需的。eLCDIF 控制器只能驱动表 3 中所述的信号。不属于 eLCDIF 的信号 可以使用 GPIO 进行控制, 而其他外设则需要特定的电路。显示屏通常嵌入一个背光单元,该背光单元需要 一个额外的背光控制电路和一个 GPIO 进行控制。某些显示屏需要串行接口,例如 I2C 或 SPI 用于实现触摸 功能。

eLCDIF 支持多种中断,以帮助控制和报告模块状态:

- 模块处于活动时,当时钟域交叉 FIFO(TXFIFO)变空时,将触发下溢中断。 软件应采取纠正措施以 防止该事件发生。
- Cur frame done 中断发生在每个帧的结束。

此外,eLCDIF 提供了两个 256×24 位的查找表(LUT),以匹配更多类型的 LCD。帧缓冲区的颜色深度和 LCD 屏的颜色深度不需要相同。查找表 (LUT) 可用于将小的子集映射到 LCD 屏的颜色值。

图 7 是一个查找表示例,该示例将 8 色 RGB 映射到 RGB565。该示例表假定红色, 绿色和蓝色只能被关闭 或者变为全强度。

| Frame buffer value                                   | Lookup table value (16-bit RGB565 output) | System color |  |
|------------------------------------------------------|-------------------------------------------|--------------|--|
| R0, G0, B0 (0)                                       | 0x0000                                    | black        |  |
| RO, GO, B1 (1)                                       | 0x001F                                    | blue         |  |
| R <sub>0</sub> , G <sub>1</sub> , B <sub>0</sub> (2) | 0x07E0                                    | green        |  |
| R <sub>0</sub> , G <sub>1</sub> , B <sub>1</sub> (3) | 0x07FF                                    | cyan         |  |
| R1, G0, B0 (4)                                       | 0xF800                                    | red          |  |
| R1, G0, B1 (5)                                       | 0xF81F                                    | magenta      |  |
| R <sub>1</sub> , G <sub>1</sub> , B <sub>0</sub> (6) | 0xFFE0                                    | yellow       |  |
| R1, G1, B1 (7)                                       | <b>OxFFFF</b>                             | white        |  |

**图 7. 3bpp 颜色(8 种颜色)映射到 16 位 RGB565 输出**

## <span id="page-8-0"></span>3.2. NXP LCD 扩展板

NXP LCD 扩展板是为 i.MX RT EVK 板创建的。它可以支持连接到 i.MX RT EVK 板的各种 LCD 屏。EVK 板导出 i.MX RT 的 eLCDIF 端口用于特定演示, 并且由于不同的 LCD 屏的端口设计不同, 该端口不能用于所有 LCD 屏。

LCD 扩展板可以支持:

- 外部电源和不同的电源开关;
- i.MX RT EVK 板的标准接口;
- 灵活切换 LCD RGB 模式信号;
- 触摸屏;
- MIPI 端口。

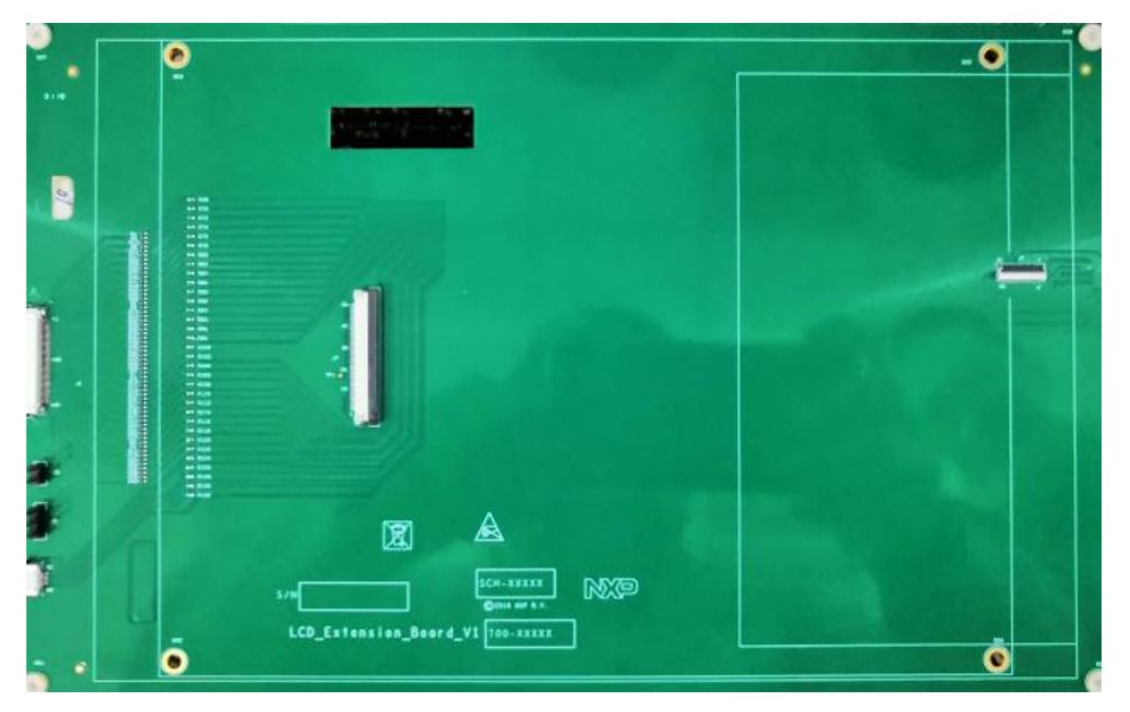

**图 8. NXP LCD 扩展板**

# <span id="page-9-0"></span>4. eLCDIF 例程和性能调整

在 i.MX RT SDK 软件包中有一个名为 sd\_jpeg 的工程。该工程可以演示 eLCDIF 控制器的功能和性能调整。 请根据您的开发环境从 NXP 官方网站下载 SDK 软件包。

### <span id="page-9-1"></span>4.1. sd\_jpeg 工程

sd\_jpeg 例程可以在 i.MX RT1050 SDK 的 boards \ evkbimxrt1050 \ demo\_apps \ sd\_jpeg 目录中找到。该例 程从 SD 卡中读取 JPEG 图片, 对其进行解码, 然后在 LCD 屏中逐一显示。有关运行例程的详细步骤, 请参 考目录中的 readme.txt。

为了理解eLCDIF例程并修改源代码以驱动1280×800 HD LCD屏,以下各节介绍了**i.MX RT1050EVKB + NXP LCD 扩展板+ 1280×800 LCD** 屏环境。工具链以 IAR 为例。

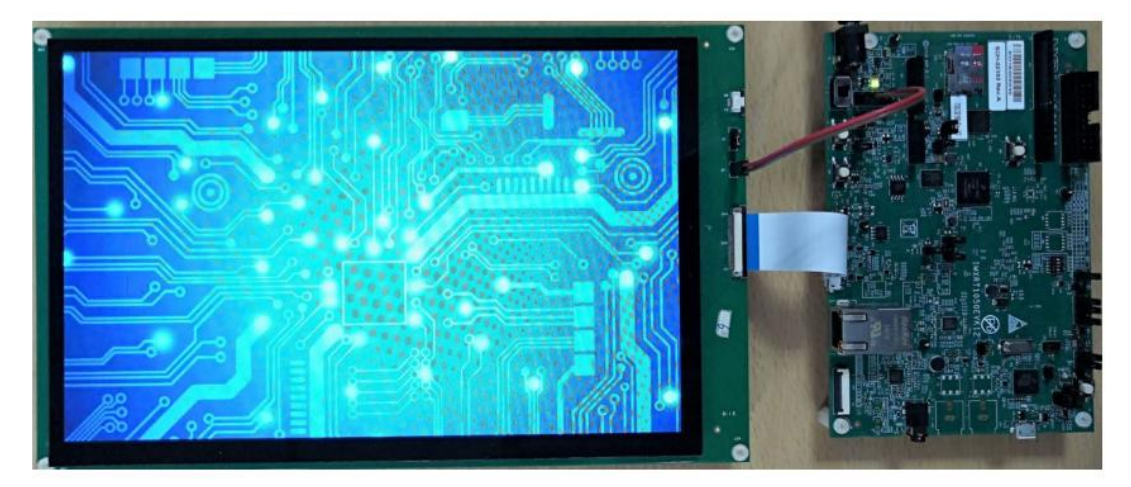

**图 9. i.MX RT1500EVKB + NXP LCD 扩展板 + 1280 × 800 LCD** 屏

原始 sd\_jpeg 代码是适配 480×272 LCD 屏的。要修改以适配 1280×800 LCD 屏, 需进行以下更改。

• 在 sd\_jpeg.c 中配置 1280×800 LCD 时序参数。

这些更改定义了 LCD 尺寸, HSW / HBP / HFP / VSW / VBP / VFP 时序参数和信号极性。

```
#define APP_IMG_WIDTH 1280
#define APP_IMG_HEIGHT 800
#define APP_HSW 10
#define APP_HBP 80
#define APP_HFP 70
#define APP_VSW 3
#define APP_VBP 10
#define APP_VFP 10
#define APP_POL_FLAGS \
  (kELCDIF_DataEnableActiveHigh | kELCDIF_VsyncActiveLow | kELCDIF_HsyncActiveLow |
kELCDIF_DriveDataOnRisingClkEdge)
```
• 在 sd\_jpeg.c 中配置正确的复位和背光 GPIO 信号。

```
/* Display. */
    #define LCD_DISP_GPIO GPIO1
    #define LCD_DISP_GPIO_PIN 2
    /* Back light. */
    #define LCD_BL_GPIO GPIO2
    #define LCD_BL_GPIO_PIN 31
 • 利用 sd_ipeg.c 中的 RGB 模式结构体初始化时序参数, 帧缓冲区, 颜色格式和数据总线格式等。
    const elcdif_rgb_mode_config_t config = {
           .panelWidth = APP_IMG_WIDTH,
           .panelHeight = APP_IMG_HEIGHT,
           .hsw = APP_HSW,
           .hfp = APP_HFP,
          .hbp = APP_HBP,
           .vsw = APP_VSW,
           .vfp = APP_VFP,
           .vbp = APP_VBP,
           .polarityFlags = APP_POL_FLAGS,
           .bufferAddr = (uint32_t)g_frameBuffer[0],
           .pixelFormat = kELCDIF_PixelFormatRGB888,
           .dataBus = APP_LCDIF_DATA_BUS,
     };
   • 根据 1280×800 LCD 时序参数计算和配置 sd_jpeg.c 中的像素时钟(DOTCLK)。
    void BOARD_InitLcdifPixelClock(void)
     {
        /*
        * The desired output frame rate is 60Hz. So the pixel clock frequency is:
         * (1280 + 10 + 80 + 70) * (800 + 3 + 10 + 10) * 60 = 71M.
         * Here set the LCDIF pixel clock to 70.5M.
         */
    /*
         * Initialize the Video PLL.
         * Video PLL output clock is OSC24M * (loopDivider + (denominator / numerator)) /
postDivider = 70.5MHz.
         */
        clock_video_pll_config_t config = {
           .loopDivider = 47, .postDivider = 16, .numerator = 0, .denominator = 0,
        };
       CLOCK_InitVideoPll(&config);
    /*
```

```
* 000 derive clock from PLL2
```

```
* 001 derive clock from PLL3 PFD3
        * 010 derive clock from PLL5
        * 011 derive clock from PLL2 PFD0
        * 100 derive clock from PLL2 PFD1
        * 101derive clock from PLL3 PFD1
        */
       CLOCK_SetMux(kCLOCK_LcdifPreMux, 2);
       CLOCK_SetDiv(kCLOCK_LcdifPreDiv, 0);
      CLOCK_SetDiv(kCLOCK_LcdifDiv, 0);
    }
• 在 sd ipeg.c 中配置 eLCDIF AXI 寄存器以提高 1280×800 LCD 的性能。
```

```
# In the bottom of function "void APP_ELCDIF_Init(void)", add the line:
```
*APP\_ELCDIF->CTRL2 = 0x00700000;*

• 修改 IAR icf 文件,以在 *MIMXRT1052xxxxx\_sdram.icf* 中获得更大的 1280×800 LCD 帧缓冲区。对于具 有 RGB888 彩色格式的 1280×800 LCD, 可以将帧缓冲区放入 i.MX RT1050 的外部 SDRAM 存储空间, 从而扩展图像的栈和堆大小,以便对 1280×800 图片进行软件解码。 *--- a/boards/evkbimxrt1050/demo\_apps/sd\_jpeg/iar/MIMXRT1052xxxxx\_sdram.icf +++ b/boards/evkbimxrt1050/demo\_apps/sd\_jpeg/iar/MIMXRT1052xxxxx\_sdram.icf @@ -73,13 +73,13 @@ define symbol m\_ncache\_end = 0x81FFFFFF; if (isdefinedsymbol(\_\_stack\_size\_\_)) { define symbol \_\_size\_cstack\_\_ = \_\_stack\_size\_\_; } else { - define symbol \_\_size\_cstack\_\_ = 0x1000; + define symbol \_\_size\_cstack\_\_ = 0x8000; } if (isdefinedsymbol(\_\_heap\_size\_\_)) { define symbol \_\_size\_heap\_\_ = \_\_heap\_size\_\_; } else { - define symbol \_\_size\_heap\_\_ = 0x20000; + define symbol \_\_size\_heap\_\_ = 0x800000;*

在对源代码进行上述修改之后,在正确的硬件环境下,SD 卡中的 1280×800 图片可以在 1280×800 液晶显 示屏上流畅显示。

### <span id="page-11-0"></span>4.2. 提高 eLCDIF 性能

*}*

较大的 LCD 屏需要较大的帧缓冲区,因此对于相同的刷新率 (例如 60 fps), eLCDIF 需要提供更快的像素时 钟和更好的系统内存总线带宽。

例如, 一个 1280×800 像素的显示器使用 24 位颜色并以 60 Hz 刷新, 因此;

**Byte/sec for LCD = 60×1280×800×3 bytes/pixel = 184.32Mbytes/sec** eLCDIF 模块的性能可以从以下几点进行调整:

- 在 LCDIF CTRL2 寄存器中配置突发长度和连续请求个数。
	- − LCDIF CTRL2 OUTSTANDING REOS 字段控制在任何给定的时钟周期内 eLCDIF 可以处理多少个 请求。
	- − LCDIF\_CTRL2\_BURST\_LEN\_8 位将每个 eLCDIF 系统总线请求的 64 位字请求数设置为 8 或 16 个 QWORDS。
- 更改 LCDIF\_THRES 寄存器中的 LCDIF\_THRES\_PANIC 值, 该值可用于优化总线吞吐量和功耗。 LCDIF THRES PANIC 值可用于提高 eLCDIF 发起的请求的优先级, 以更改系统总线基础结构对 eLCDIF 请求进行仲裁的方式。LCDIF\_THRES 寄存器提供的功能需要系统时钟和动态优先级控制的支持。要评 估系统对这些功能的支持,请参考相应的模块文档。

# <span id="page-12-0"></span>5.结论

本应用笔记描述了 LCD 显示屏的背景知识以及 i.MX RT eLCDIF 的使用用例。更多信息请参考:

- i.MX RT1050 Processor Reference Manual
- The readme.txt in the SDK *sd\_jpeg* demo